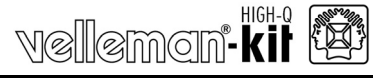

# **Carte interface USB d'expérimentation**

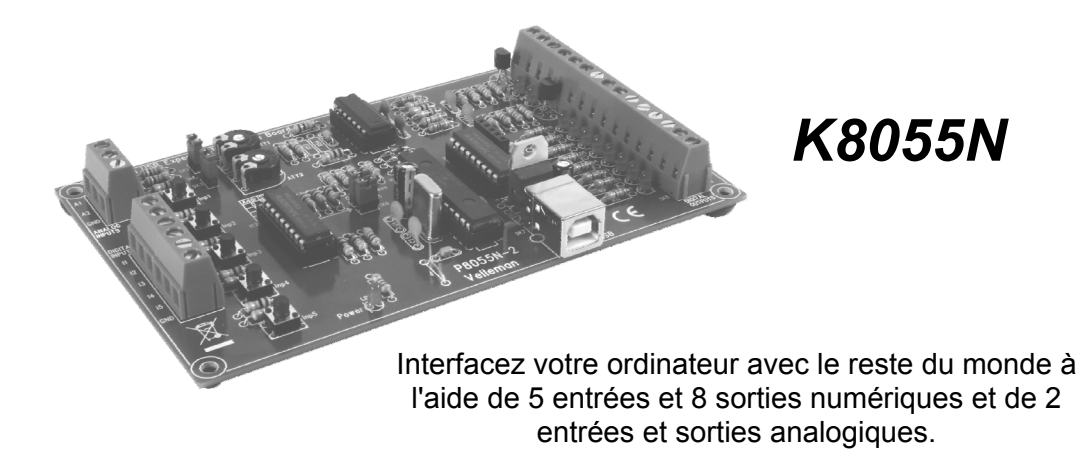

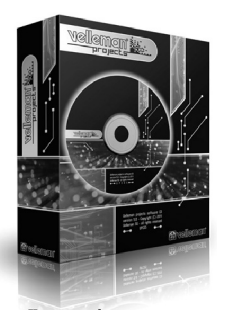

#### Search product

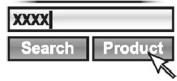

**FR** Consultez la fiche technique sur notre site web pour la toute dernière version de logiciel et la traduction du mode d'emploi.

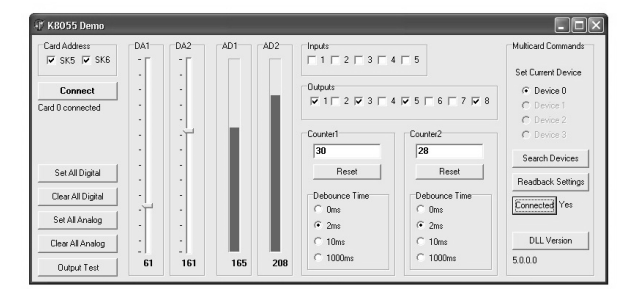

Spécifications

# **Exigences de système minimales:**

- $\boxtimes$  processeur de 1GHz ou plus rapide, 32 bits (x86) ou 64 bits
- connexion USB1.1 ou meilleur
- Windows XP ou supérieur

### **Spécifications:**

- $\boxtimes$  5 entrées numériques (0 = terre, 1= ouvert). L'appareil est pourvu de boutons de test.
- $\boxtimes$  2 entrées analogiques avec atténuation et gain optionnelles. Connexion de test interne +5V pourvue.
- $\boxtimes$  8 interrupteurs de sortie numériques à collecteur ouvert (max 50V/100mA). Indication LED.
- $\boxtimes$  2 sorties analogiques
	- 0 à 5V, résistance de sortie 1K5.
	- PWM 0 à 100% sorties à collecteur ouvert
	- max 100mA / 40V.
- $⊓$  Indications LED
- Temps de conversion moyen: 20ms par commande
- Alimentation via USB env. 70mA.
- $\boxtimes$  dimensions: 145 x 89 x 20mm

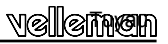

#### **1. Montage (pour éviter des problèmes nous vous conseillons de ne pas laisser cette étape de côté !)**

Faites usage des astuces ci-dessous pour mener votre projet à bonne fin. Lisez-les attentivement.

#### **1.1 Utilisez les outils appropriés:**

- Un fer à souder (25-40W) de qualité avec une pointe fine.
- Essuyez le fer à souder régulièrement avec un chiffon ou une éponge humide. Apportez ensuite la soudure de que la pointe ait l'air mouillé. Ce processus s'appelle 'étamer', ce qui protège votre pointe et permet la réalisation de bonnes connexions. Essuyez la pointe dès que la soudure commence à dégoutter de la pointe.
- Soudure fine noyau résine. Evitez l'emploi de flux ou de graisse.
- Une pince coupante pour couper le surplus de câble. Tenez le câble lorsque vous le coupez pour éviter qu'il fouette dans vos yeux.
- Une pince à becs demi-ronds pour plier des câbles ou tenir des composants.
- Jeux standard de tournevis Philips à tête fine.

#### **Pour certains projets il est préférable ou même nécessaire d'utiliser un multimètre standard.**

#### **1.2 Astuces pour le montage :**

- $\Rightarrow$  Evitez les déceptions en sélectionnant un projet d'un degré de difficulté qui vous convient.
- $\Rightarrow$  Suivez les instructions à la lettre.
- Assemblez les pièces dans l'ordre décrit dans cette notice.
- $\Rightarrow$  Placez tous les composants sur le CI (Circuit Imprimé) comme dans les figures.
- $\Rightarrow$  Les valeurs du schéma de câblage peuvent être modifiées sans notification préalable.
- $\Rightarrow$  Les valeurs dans la notice présente sont correctes\*
- $\Rightarrow$  Cochez la case correspondante après chaque étape.
- $\Rightarrow$  Lisez les informations concernant la sécurité et le service après-vente.

\* Fautes typographiques réservées. Vérifiez toujours que la notice n'a subi aucune modification ultime. D'habitude, ces REMARQUES sont notées sur un petit bout de papier ajouté à l'emballage

#### **1.3 Astuces pour le soudage :**

- **1-** Montez le composant sur le CI et soudez les câbles.
- **2-** Les joints de soudure doivent briller et doivent être coniques en forme.
- **3-** Coupez le surplus de câble le plus proche possible du joint de soudure.

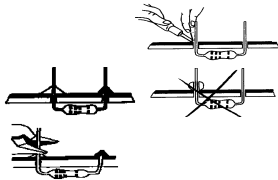

0.000

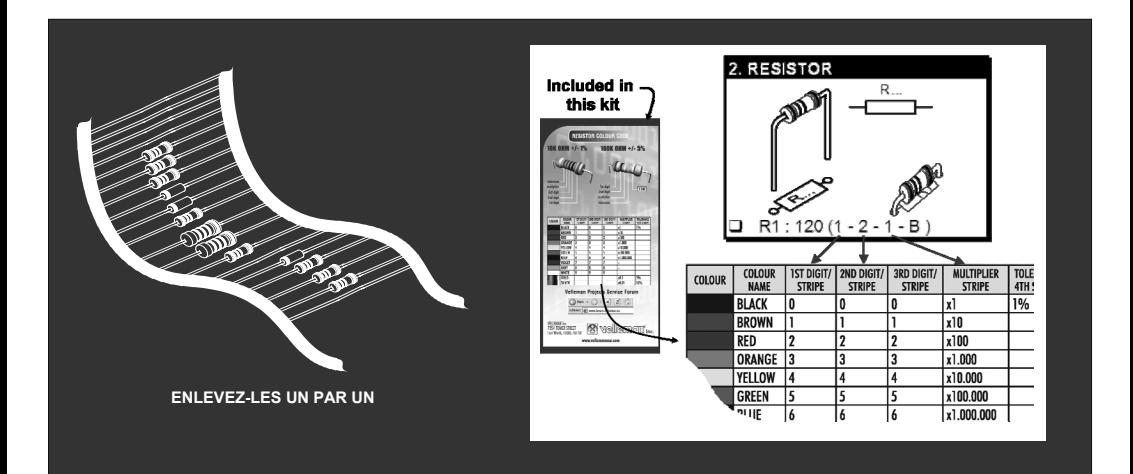

### **NE PAS SUIVRE NÉCESSAIREMENT L'ORDRE DES COMPOSANTS SUR LE RUBAN. CONTRÔLEZ TOUJOURS LA VALEUR À L'AIDE DE LA LISTE DES PIÈCES !**

Montage

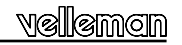

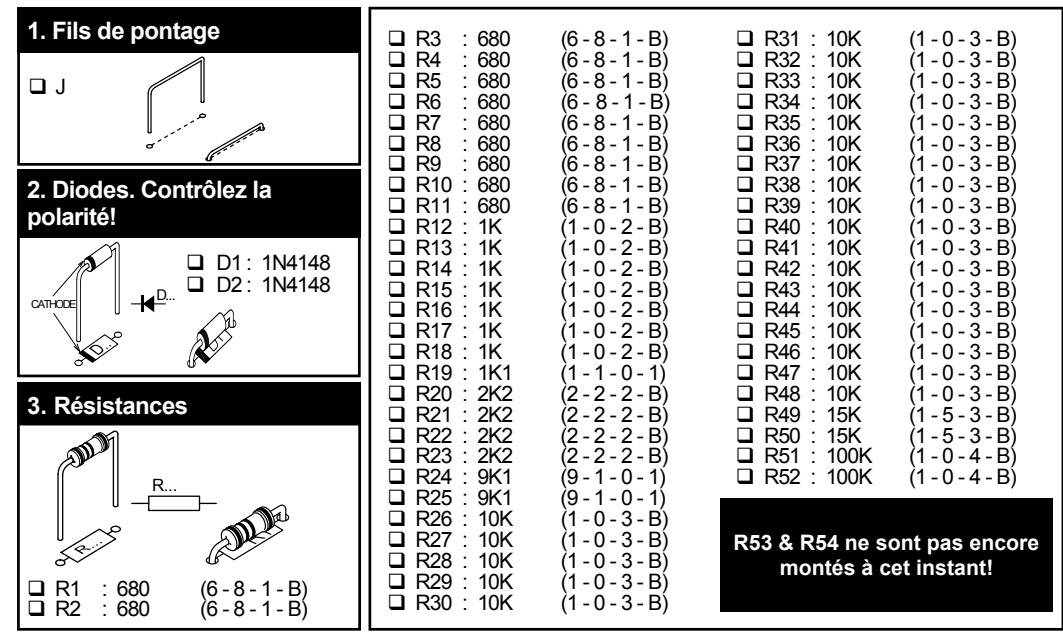

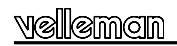

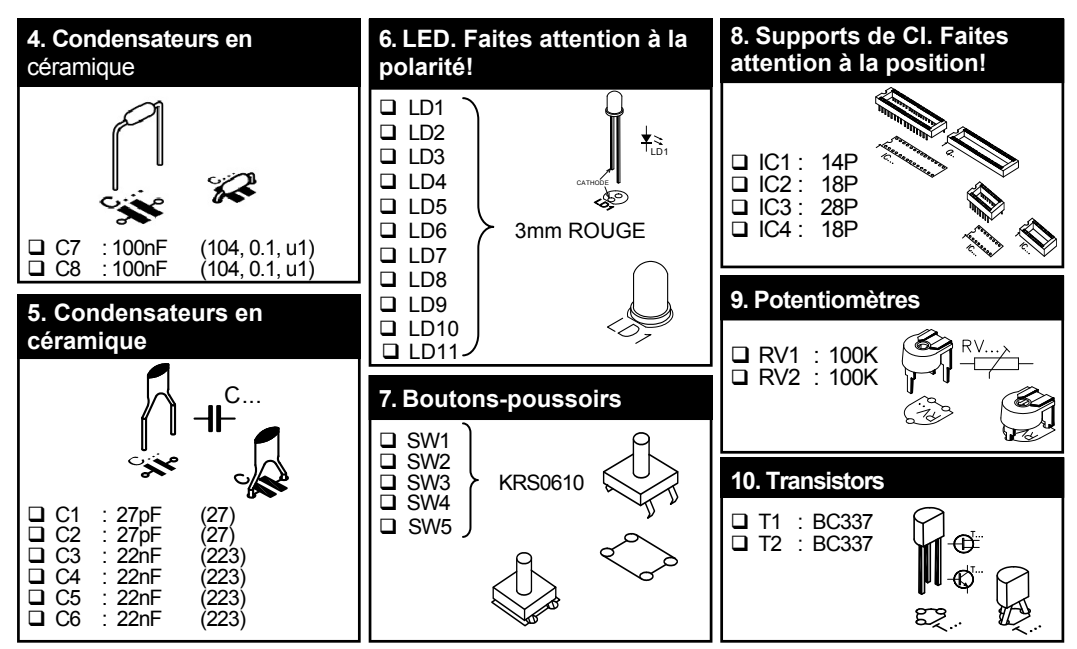

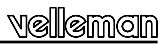

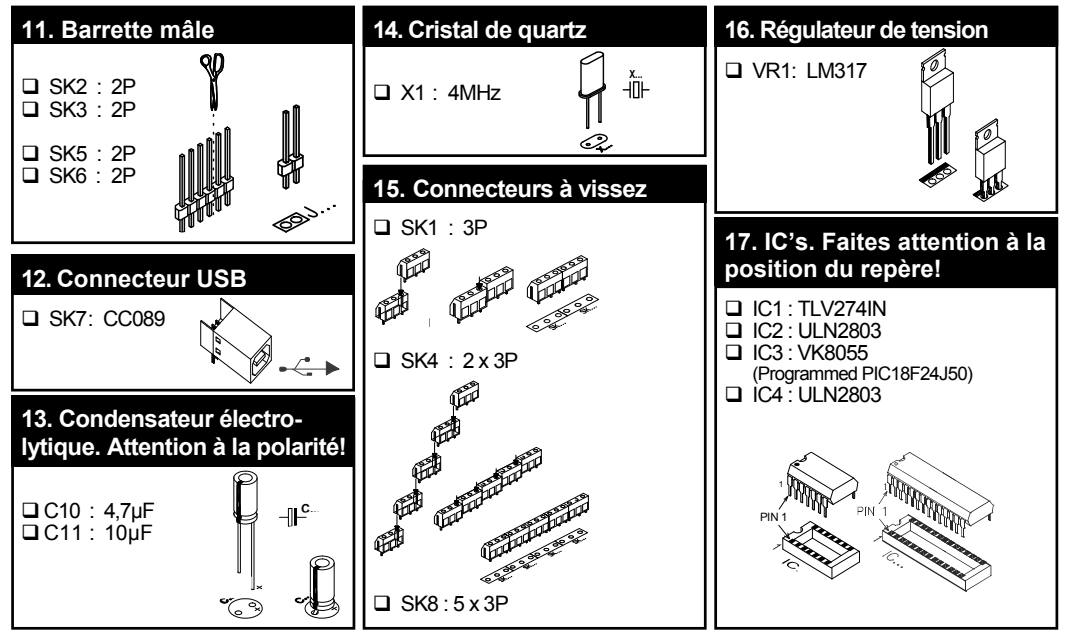

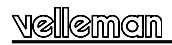

### **18. GAIN**

Les entrées analogues A1 et A2 ont une portée standard de  $0 \sim +5$ Vcc. Pour les utiliser externement, enlevez les capuchons de cavalier de SK2 et SK3. La source de voltage 5V interne peut uniquement être utilisée pour des buts de test.

Une tension d'entrée analogique trop basse peut être amplifiée x1 / x4 / x15. Lors d'un gain de x4 vous montez un résistance de 3K3 pour R53 (signal d'entrée 1) et pour R54 (signal d'entrée 2). Un gain de x15 nécessite une résistance de 820E. Quand le 'gain' est mis sur p.ed. x4, le voltage d'entrée max. diminue inversement proportionnel à 1.25V.

Tout autre facteur de gain que vous souhaitez utiliser est très facile à calculer avec la formule suivante :

Facteur de gain A1 =  $1 + (R44/R53)$  Facteur de gain A2 =  $1 + (R43/R54)$ 

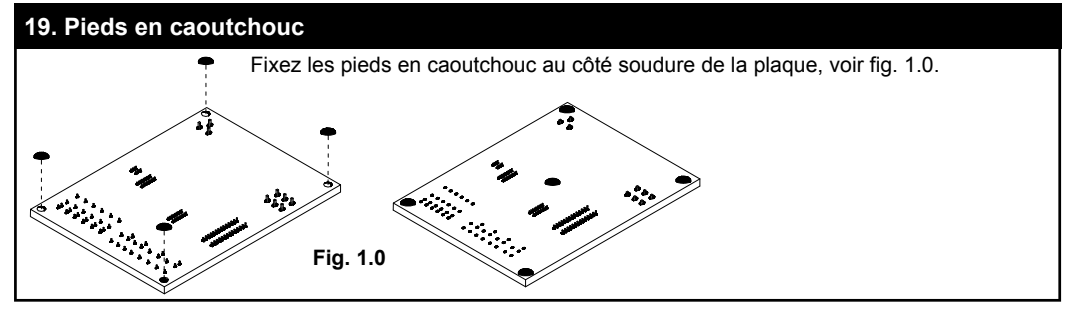

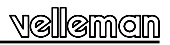

### **19. Connexions / réglages**

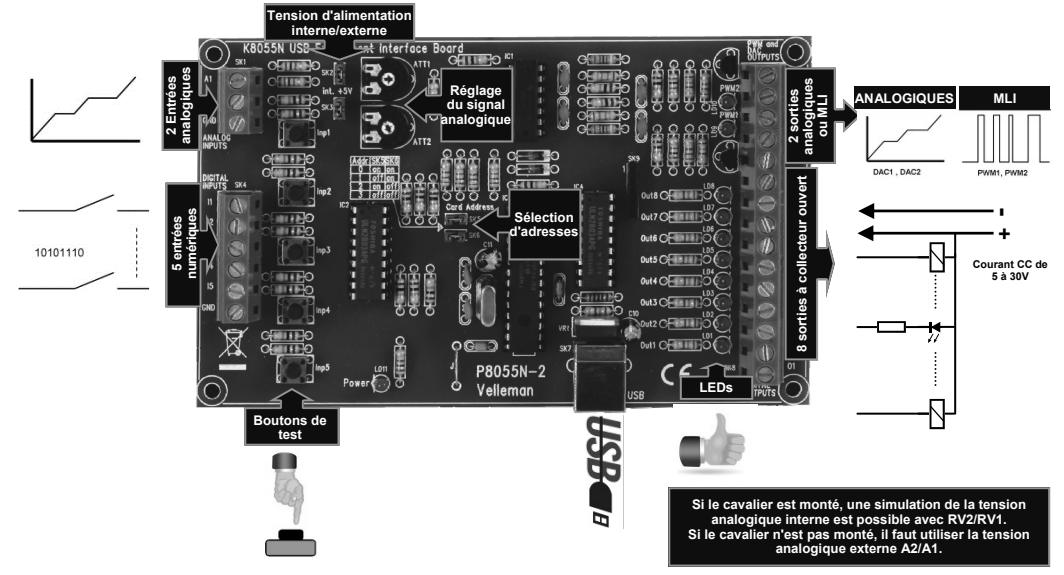

#### *SORTIES NUMERIQUES*

8 contacts à collecteur ouvert, à connecter avec des entrées convenables.

Ces sorties fonctionnent comme des 'contacts secs': il vous faut un voltage externe pour contrôler un composant comme une LED ou un relais.

#### *SORTIES ANALOGIQUES*

- 2 sorties analogiques avec une tension de sortie entre 0 et +5V (impédance 1K5).
- 2 sorties PWM avec une modulation d'impulsions en largeur entre 0 et 100%.

Une fréquence PWM fixe (46.86KHz) est utilisée.

**REMARQUE:** les sorties analogiques et les sorties PWM sont toujours activées et désactivées ensemble.

## **21 Procedure de test**

Le logiciel demo inclus facilite vos expériences. **S**électionnez d'abord l'adresse : cochez SK5 et/ou SK6 (voir sélection d'adresse).

**ATTENTION :** Exécutez ces connexions avant de connecter le kit à l'ordinateur ou avant de mettre en marche ce dernier.

- Connectez le câble USB.
- La LED LD3 'Power' s'allume lors d'une connexion correcte.
- LD8 (sortie 8) clignote momentanément après le démarrage de l'ordinateur pour indiquer que le circuit marche comme il faut.
- Démarrer le programme 'K8055\_Demo.exe'.

**Pressez ensuite le bouton 'connect' pour brancher le K8055 à l'ordinateur.**

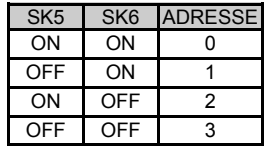

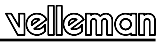

**L**e message "Card x connected" est affiché lorsque la onnexion a réussie.

Vous pouvez alors simuler les entrées via les boutonspoussoirs Inp1 à Inp5. Aussi longtemps qu'un des boutons-poussoirs est maintenu enfoncée, la case correspondante reste cochée. Vous pouvez également cliquer sur la case avec le bouton gauche de votre souris.

Cochez toujours la case de la sortie correspondante pour tester une sortie numérique. La procédure peut également être automatisée : pressez le bouton 'output test' ou activez toutes les sorties avec le bouton 'Set all

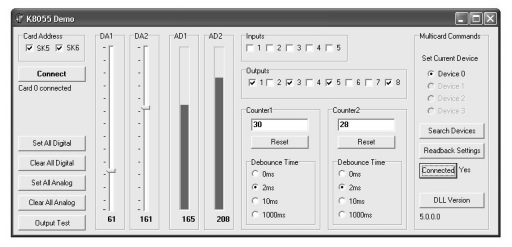

digital'. Pressez le bouton 'output test' pour tester toutes les sortes numériques automatiquement.

Testez les sorties analogiques avec le bouton 'set all analog' et ajustez la tension de sortie avec DA1 & DA2. Testez le compteur avec les boutons-poussoirs Inp1 et Inp2 : les compteurs respectifs continuent le comptage chaque fois que le bouton est pressé. Vous réglez le temps de réponse du compteur (0ms - 2ms - 10ms - 1000ms) avec le réglage d'élimination du rebondissement.

La tension analogique interne permet de simuler l'entrée analogique via les potentiomètres RV1 & RV2. Quand vous ajustez la position des potentiomètres, vous verrez que les barres de défilement AD1 & AD2 sur votre écran changent également. Lisez la valeur "numérique" (0 à 255) de la tension analogique interne en dessous des barres de défilement.

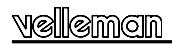

# **22. SCHEMA DE CONNEXION**

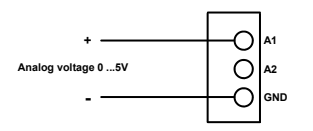

### **Exemple d'entrée analogique**

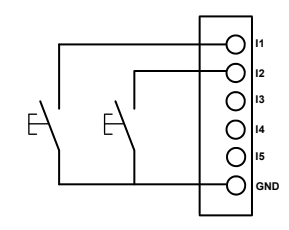

**Exemple d'entrée numérique** 

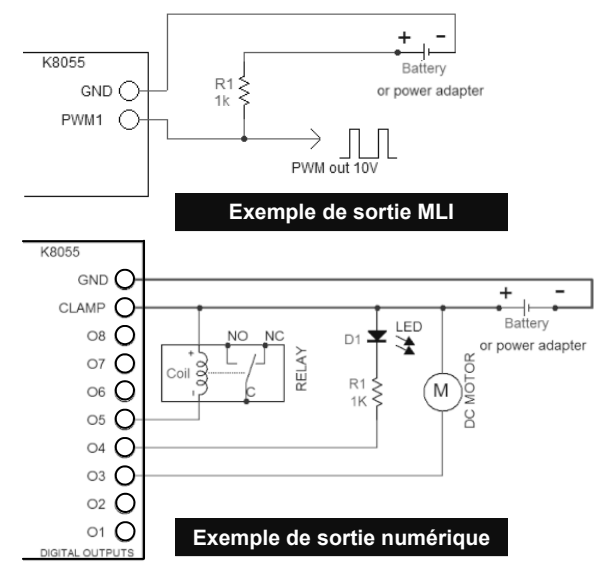

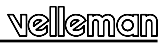

# **23. Circuit imprimé**

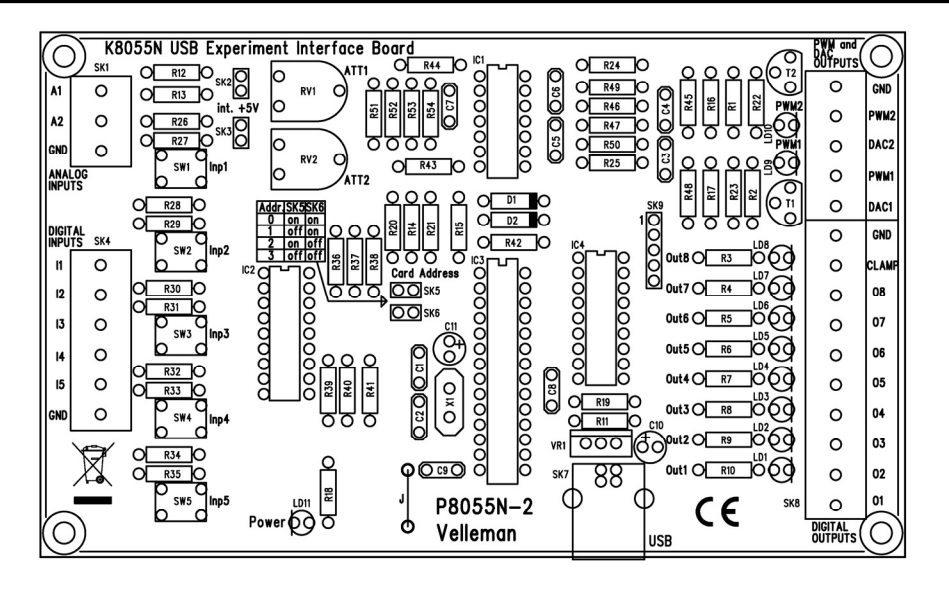

velleman

### **24. Schema de raccordement**

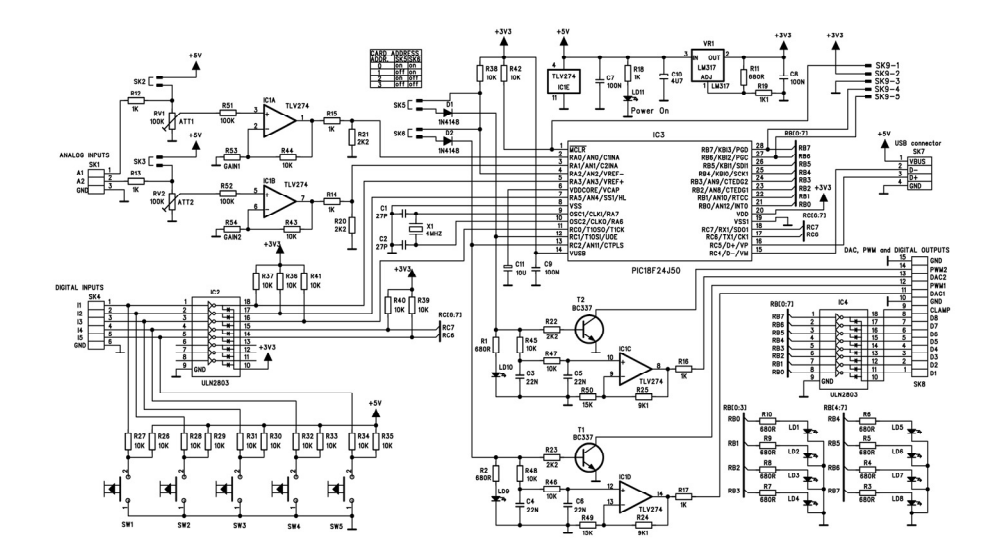

15

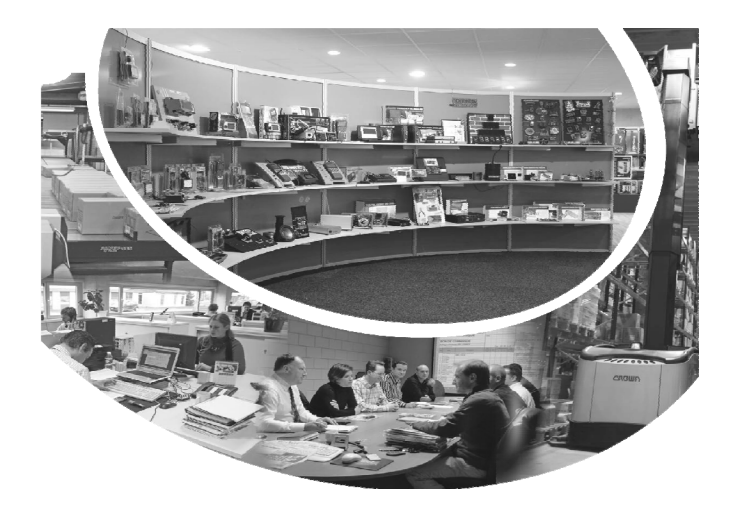

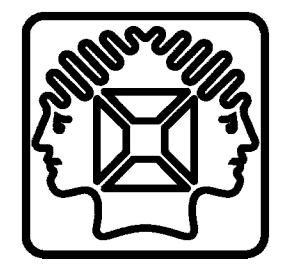

VELLEMAN NV Legen Heirweg 33, B-9890 GAVERE Belgium (Europe)

Modifications and typographical errors reserved © Velleman nv. H8055NIP - 2013 - ED1 (rev.1)